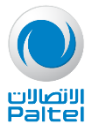

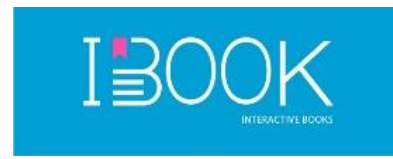

# **الدليل اإلرشادي لتحميل تطبيق IBOOK**

**يتضمن هذا الدليل: .1 طريقة تحميل تطبيق IBOOK .2 الدليل اإلرشادي لألهل )Parents )**

**.3 الدليل اإلرشادي للطالب )Students )**

**.1 نبدأ بتحميل تطبيق IBOOK**

- **.1 طريقة تحميل تطبيق IBOOK على اجهزة الموبايل** 
	- -1 **ايفون iPhone**
- ✓ **الذهاب الى موقع اي مايكروليرن خدمة الكتب التفاعلية الرابط باالسفل والضغط على تحميل التطبيق:**

### **<https://emicrolearn.com/ar/sitepages/topic/48>**

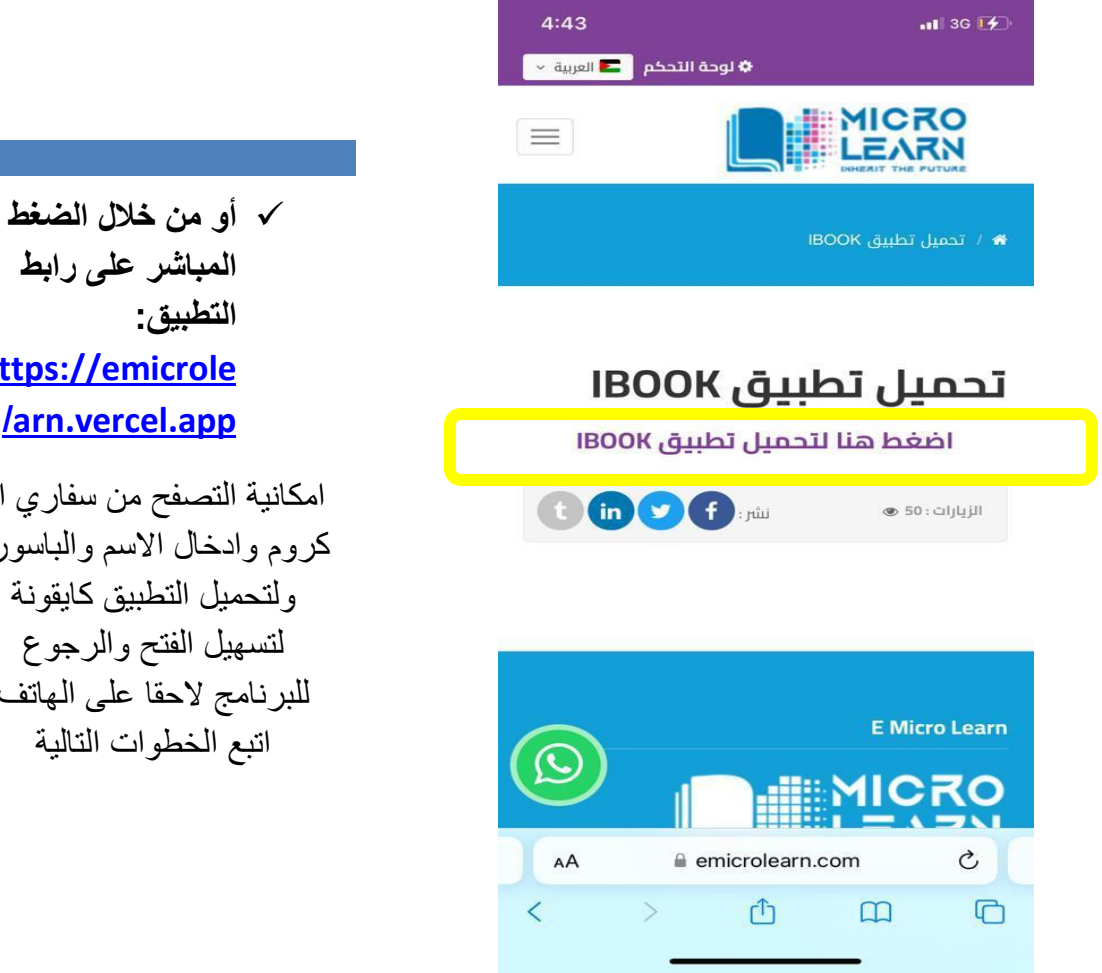

**[https://emicrole](https://emicrolearn.vercel.app/) /[arn.vercel.app](https://emicrolearn.vercel.app/)** امكانية التصفح من سفاري او كروم وادخال االسم والباسورد

ولتحميل التطبيق كايقونة لتسهيل الفتح والرجوع للبرنامج لاحقا على الهاتف اتبع الخطوات التالية

**المباشر على رابط** 

**التطبيق:** 

1

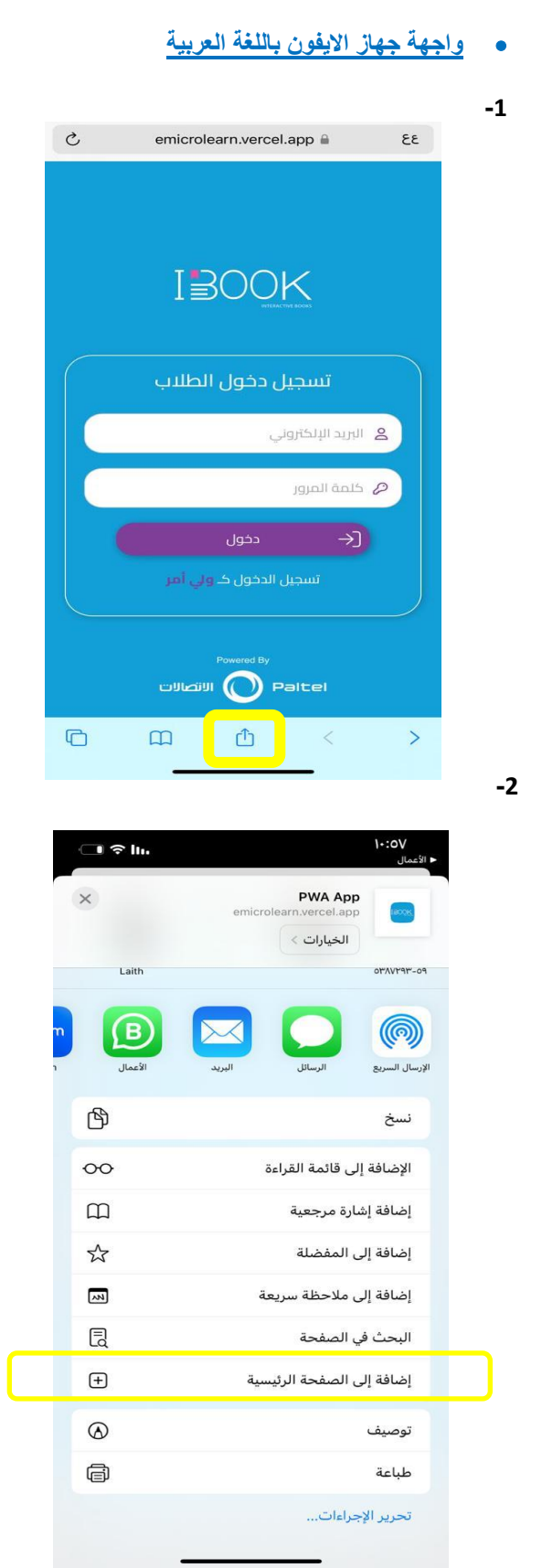

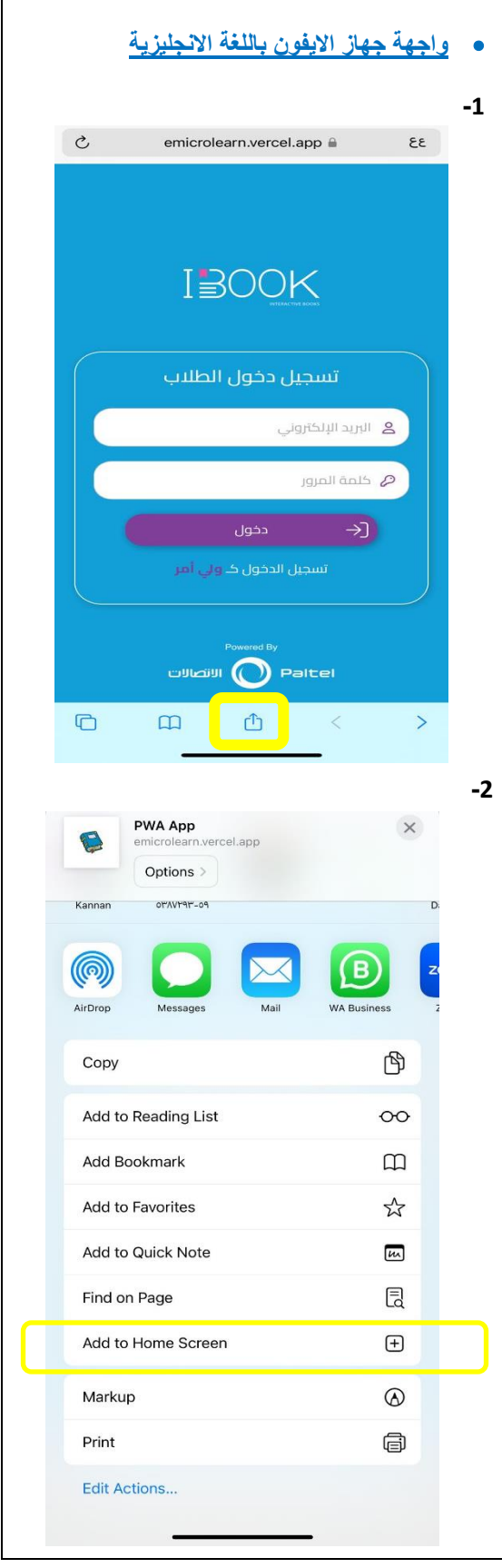

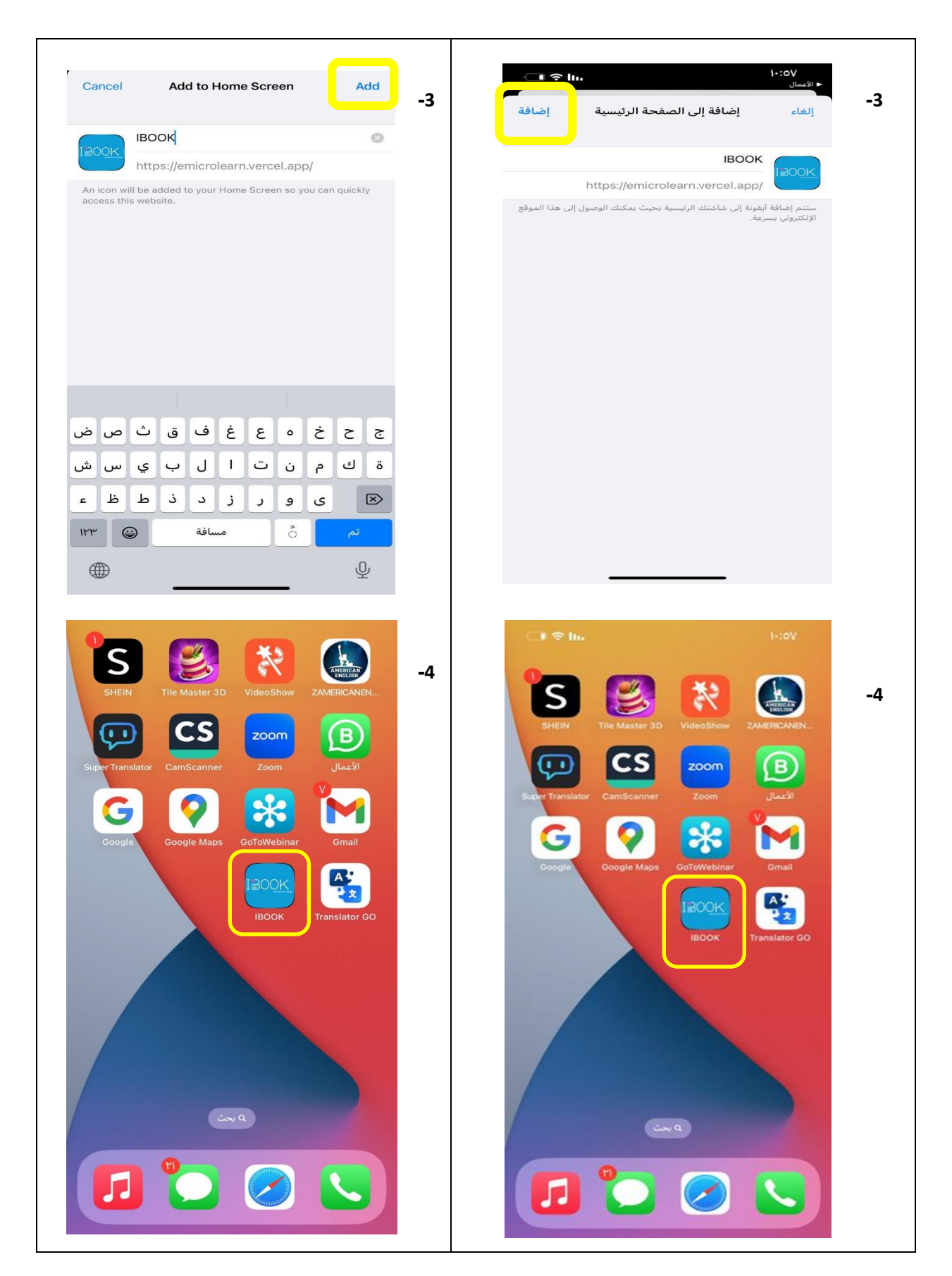

#### **.2 اندرويد Android**

✓ **الذهاب الى موقع اي مايكروليرن خدمة الكتب التفاعلية الرابط باالسفل والضغط على تحميل التطبيق:** 

**<https://emicrolearn.com/ar/sitepages/topic/48>**

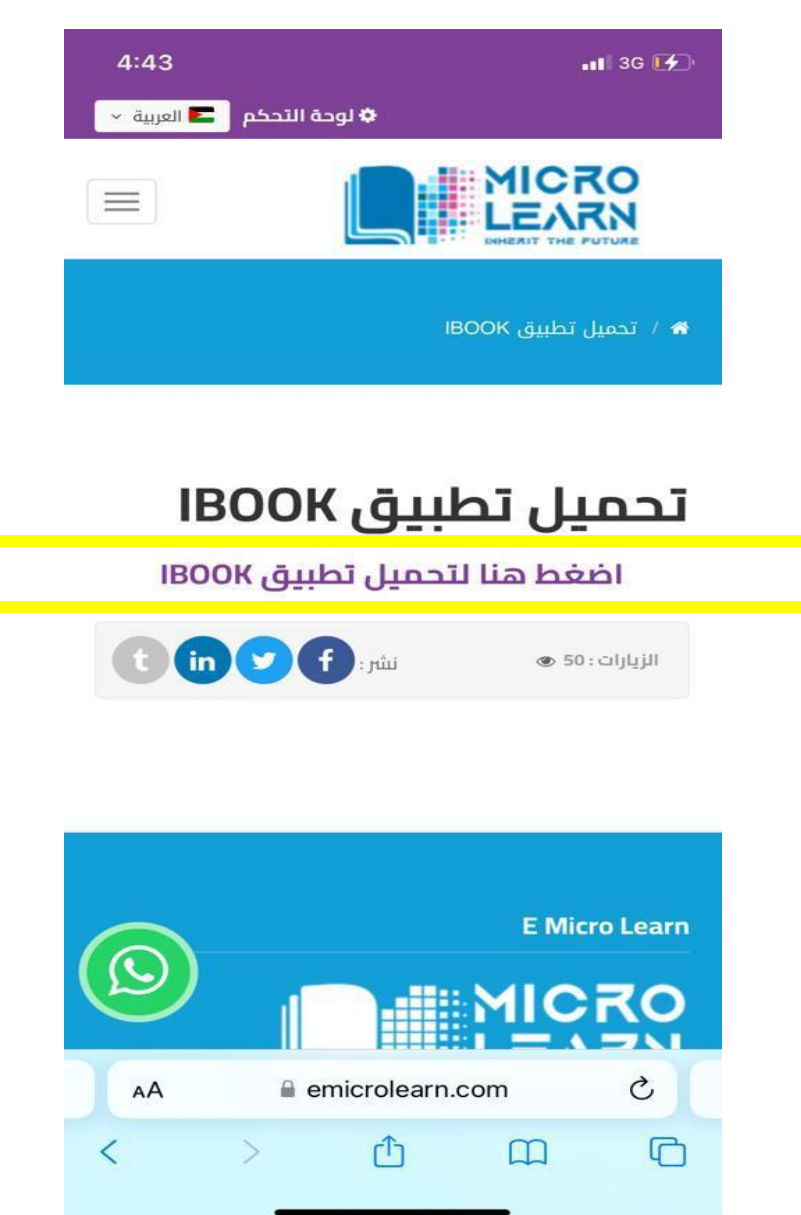

✓ **أو من خالل الضغط المباشر على رابط التطبيق: [app.vercel.emicrolearn://https](https://emicrolearn.vercel.app/)/**  امكانية التصفح من سفاري او كروم وادخال االسم والباسورد ولتحميل التطبيق كايقونة لتسهيل الفتح والرجوع للبرنامج الحقا على الهاتف اتبع الخطوات التالية :

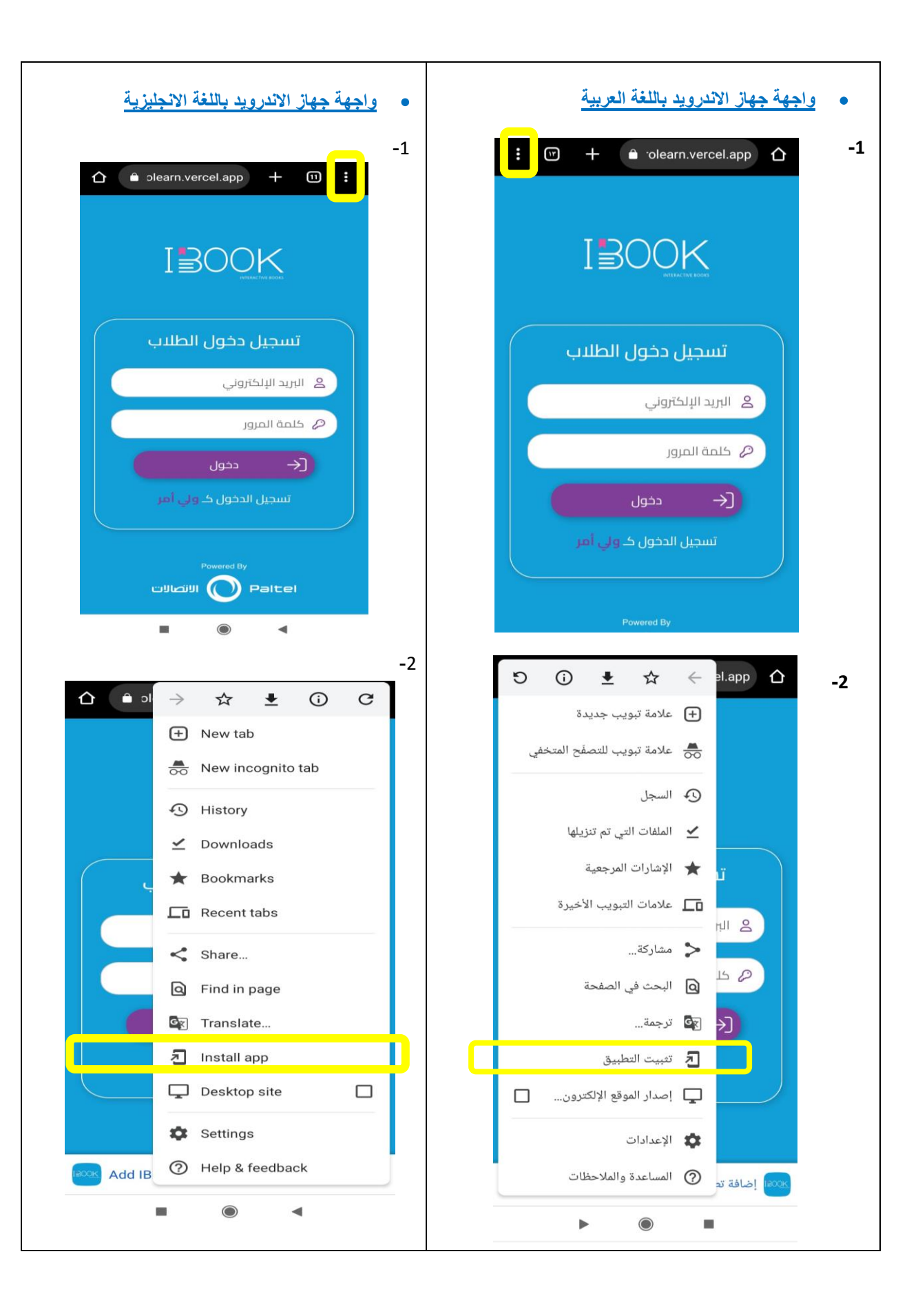

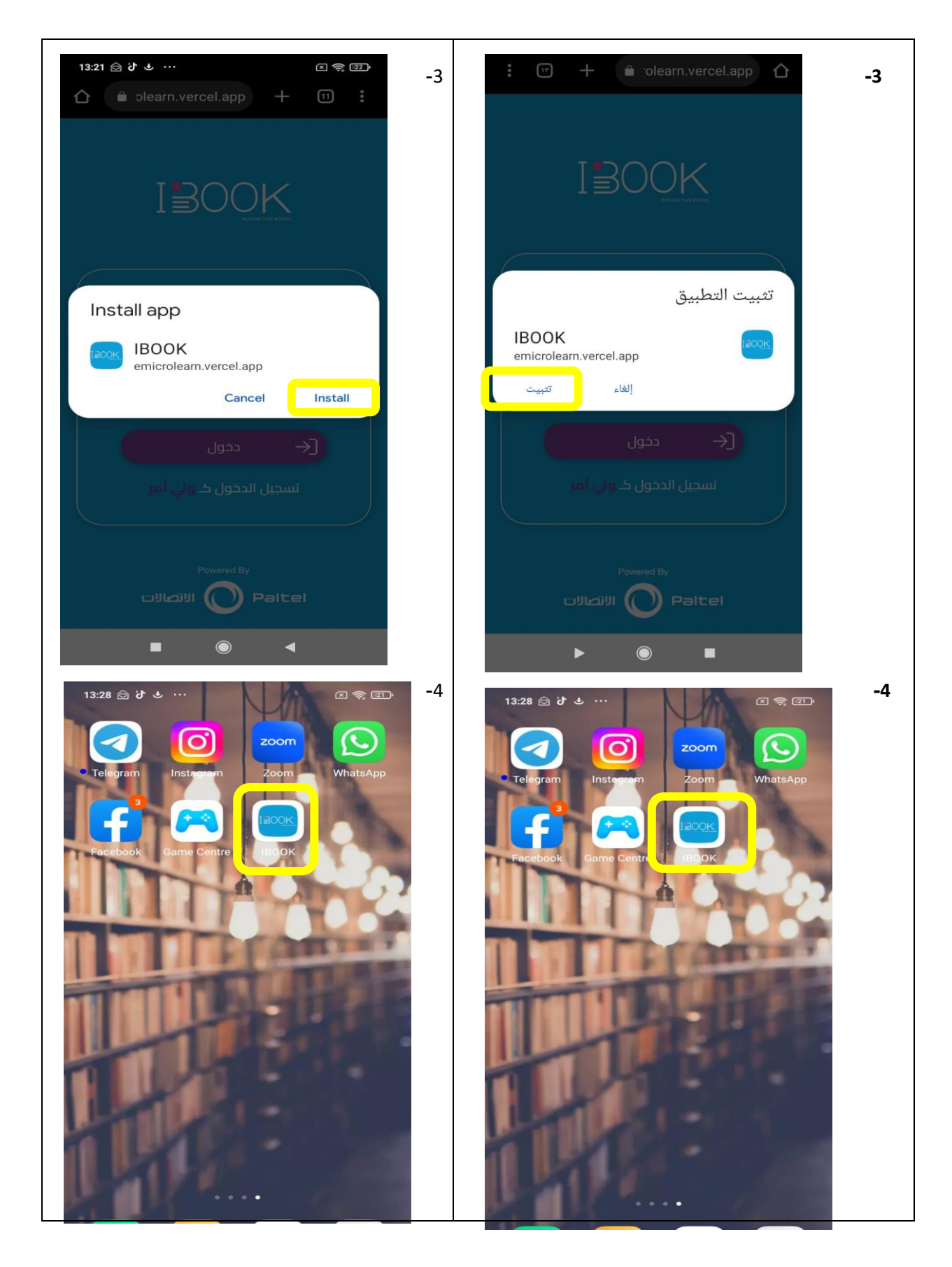

- **.3 على اجهزة الكمبيوتر PC**
- ✓ **الذهاب الى موقع اي مايكروليرن خدمة الكتب التفاعلية الرابط باالسفل والضغط على تحميل التطبيق:**

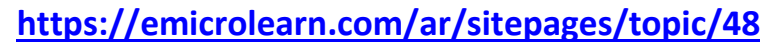

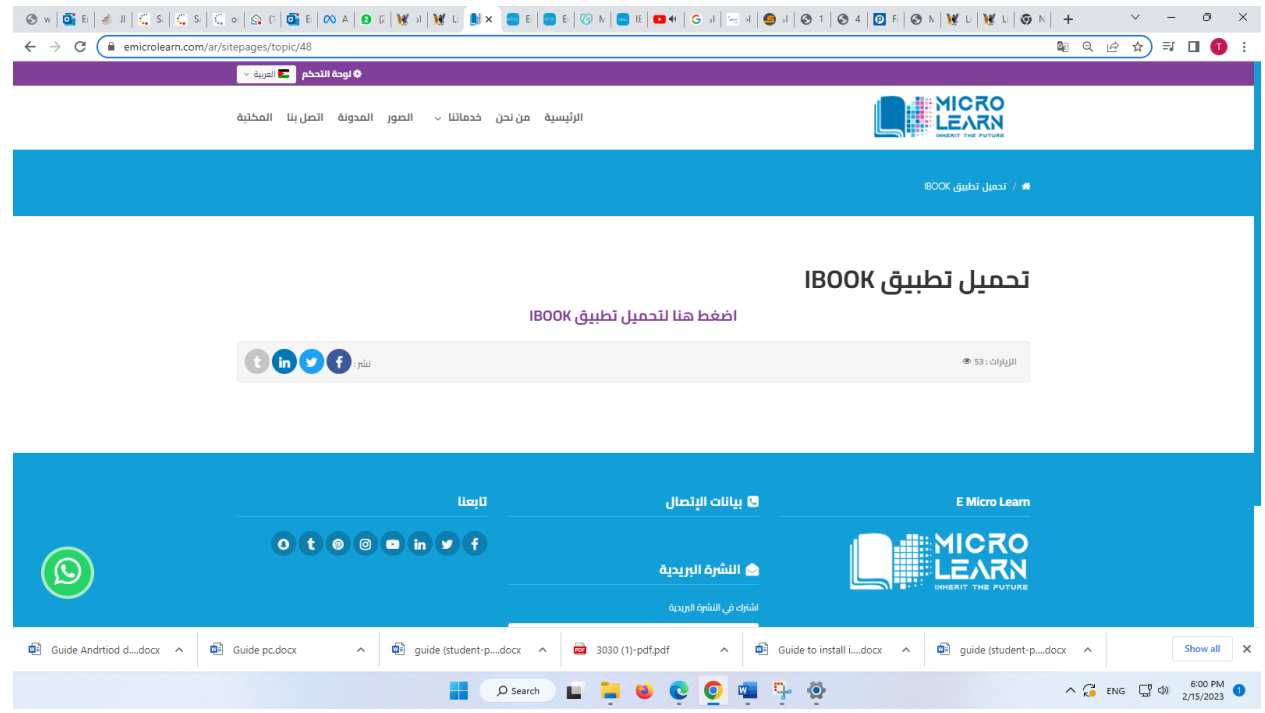

✓ **أو من خالل الضغط المباشر على رابط التطبيق: app.vercel.emicrolearn://https/**  امكانية التصفح من اي متصفح مثل كروم وادخال االسم والباسورد ولتحميل التطبيق كايقونة لتسهيل الفتح والرجوع للبرنامج لاحقا على الكمبيوتر اتبع الخطوات التالية :

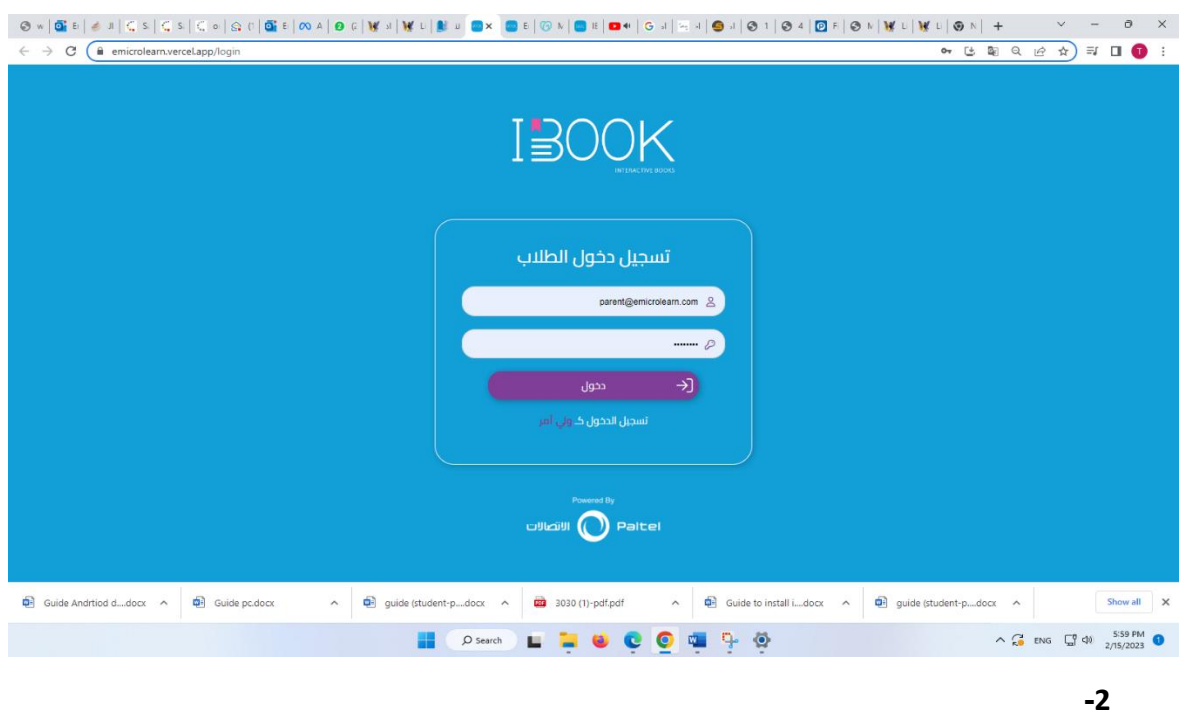

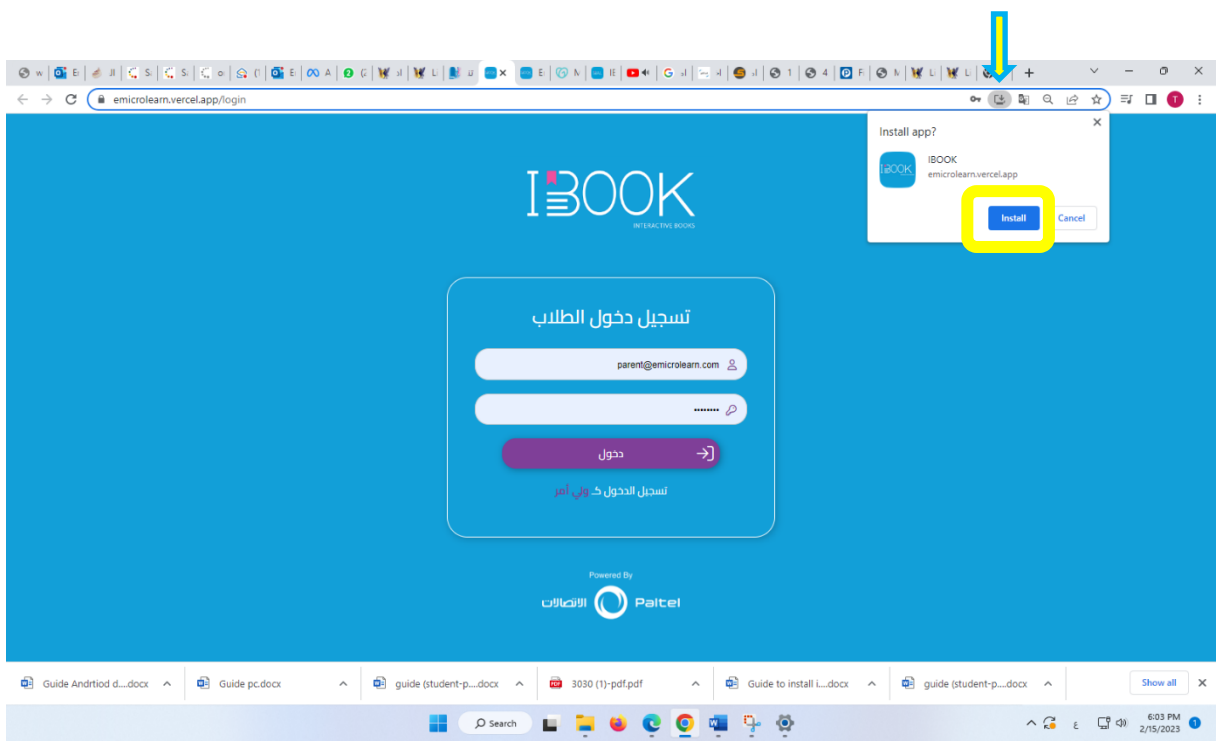

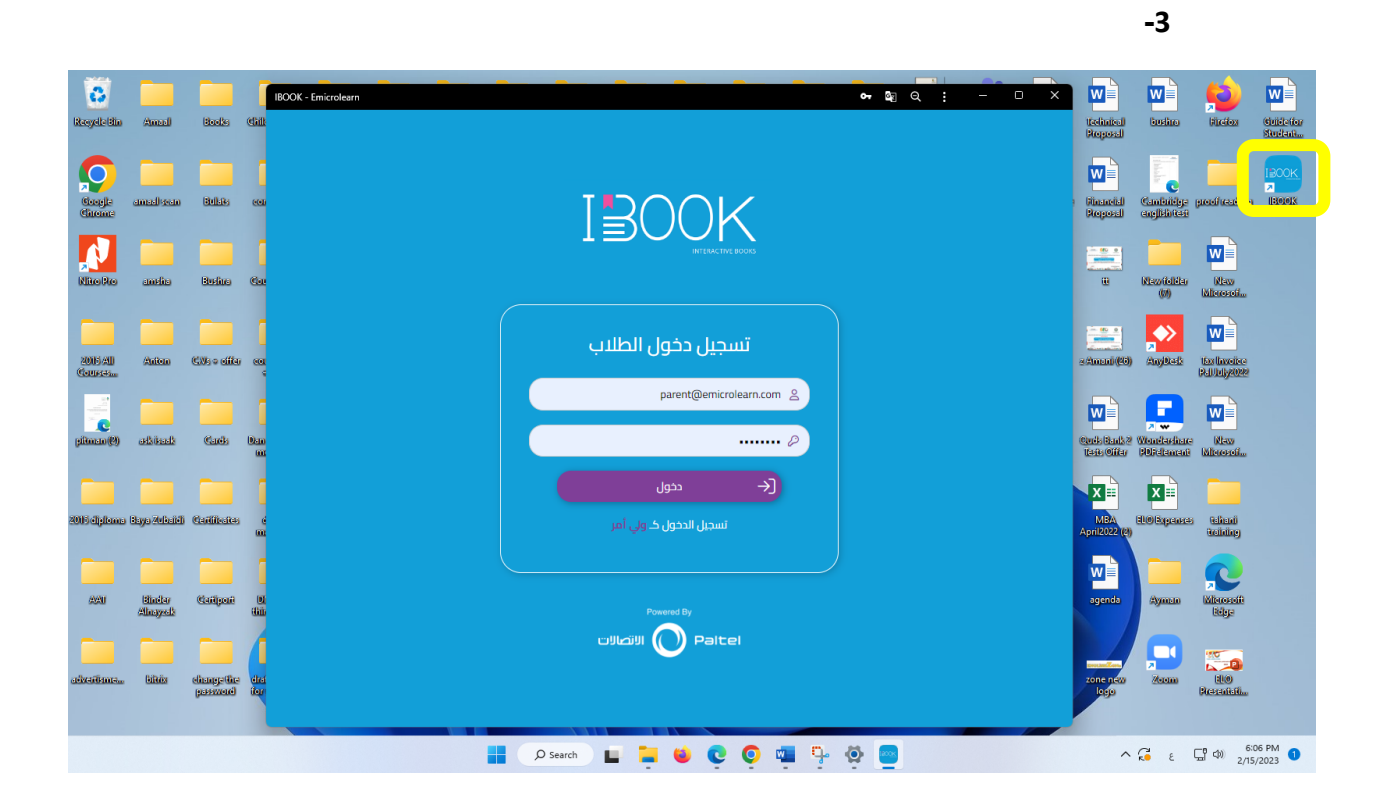

**.2 الدليل اإلرشادي لألهل ) Parents )**

عند الاشتراك بالخدمة من خلال شركة الاتصالات الفلسطينية يتم تزويد الاهل باسم مستخدم وباسورد للدخول الى التطبيق من أي جهاز وانشاء حسابات االبناء كالتالي:

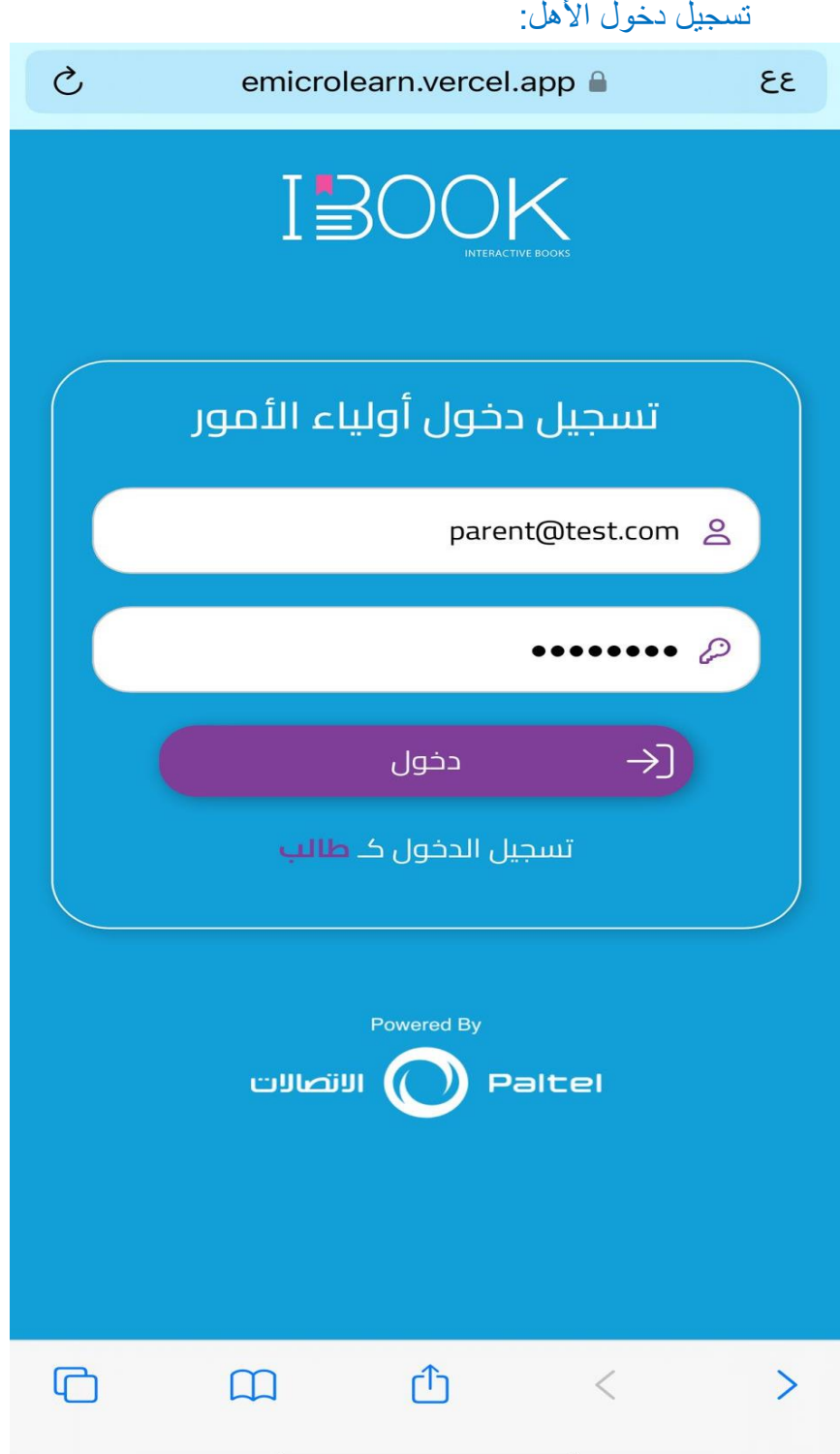

#### األبناء المرتبطين بهذا الحساب

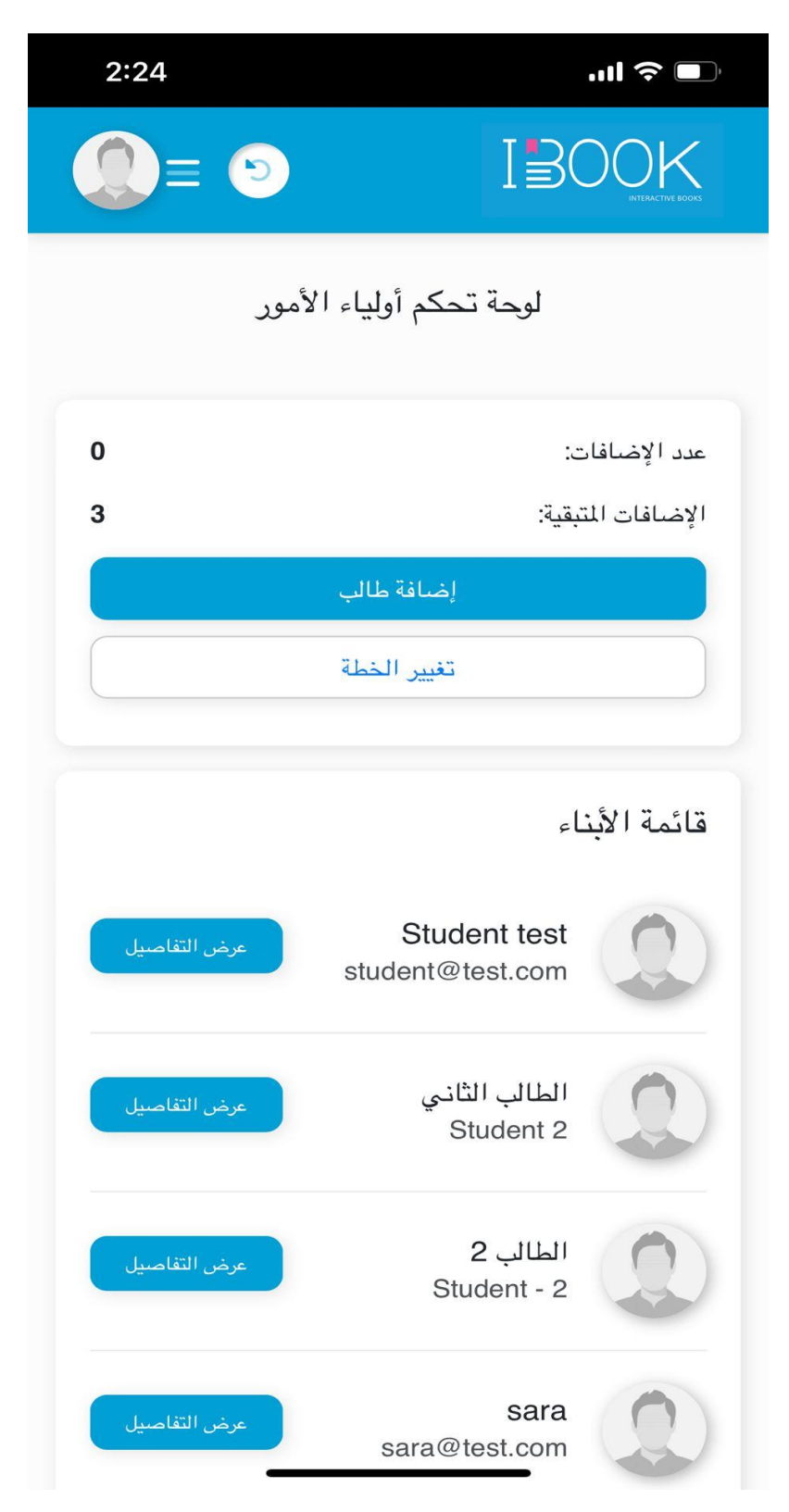

### المعلومات الخاصة بكل طالب(تفاصيل الطالب)

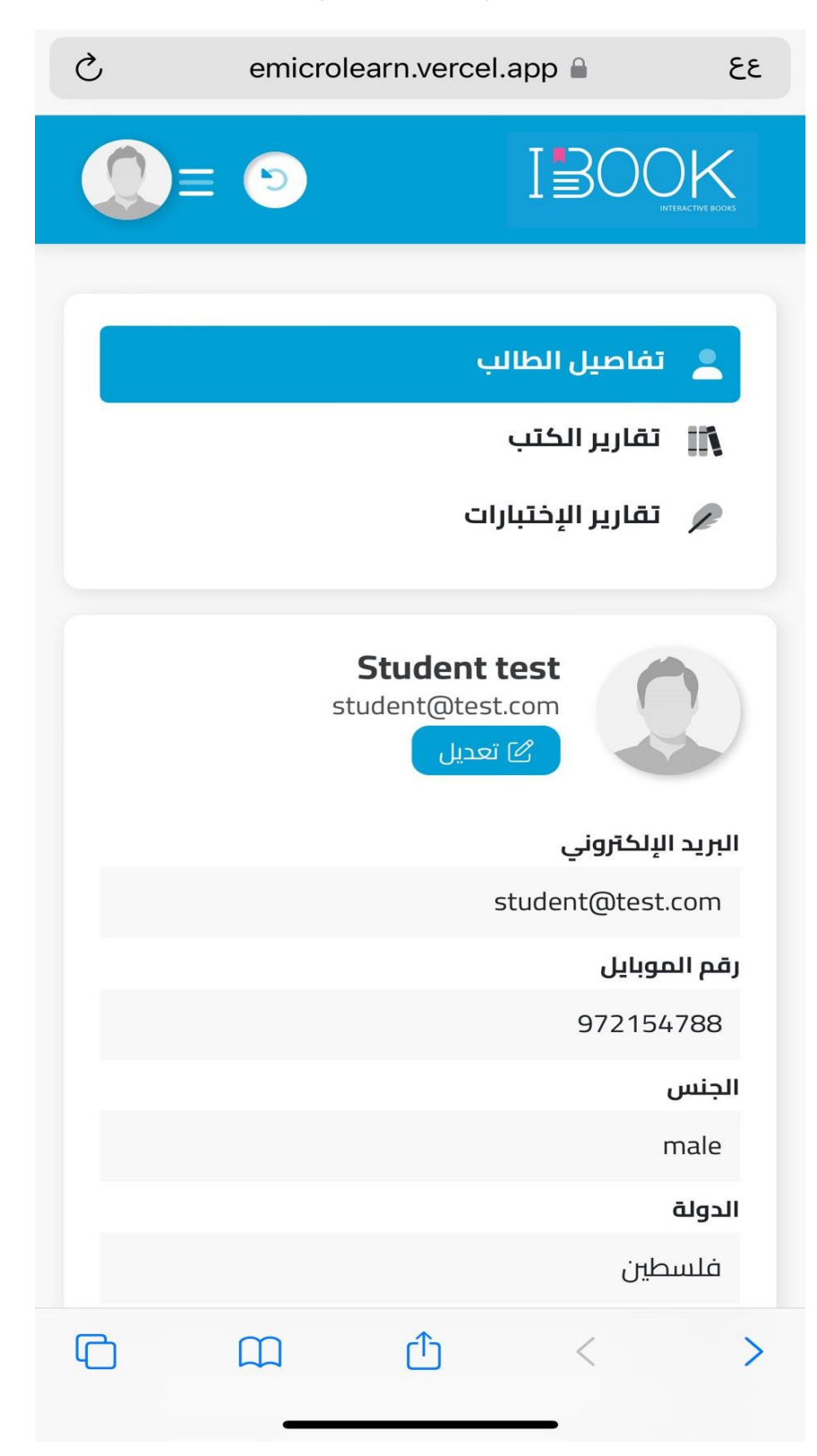

تقارير الكتب الخاصة بالطالب

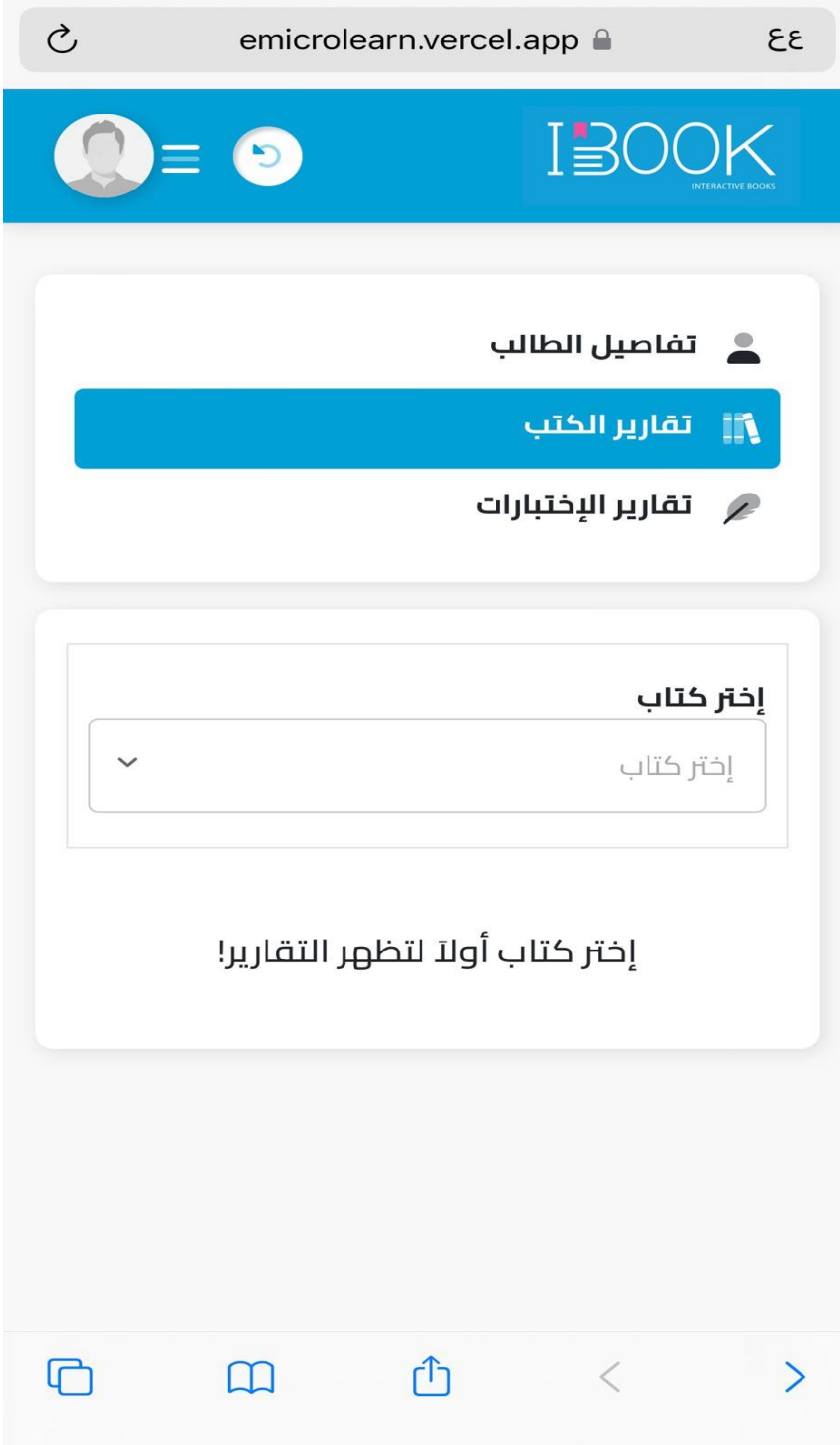

تقارير االختبارات الخاصة بالطالب

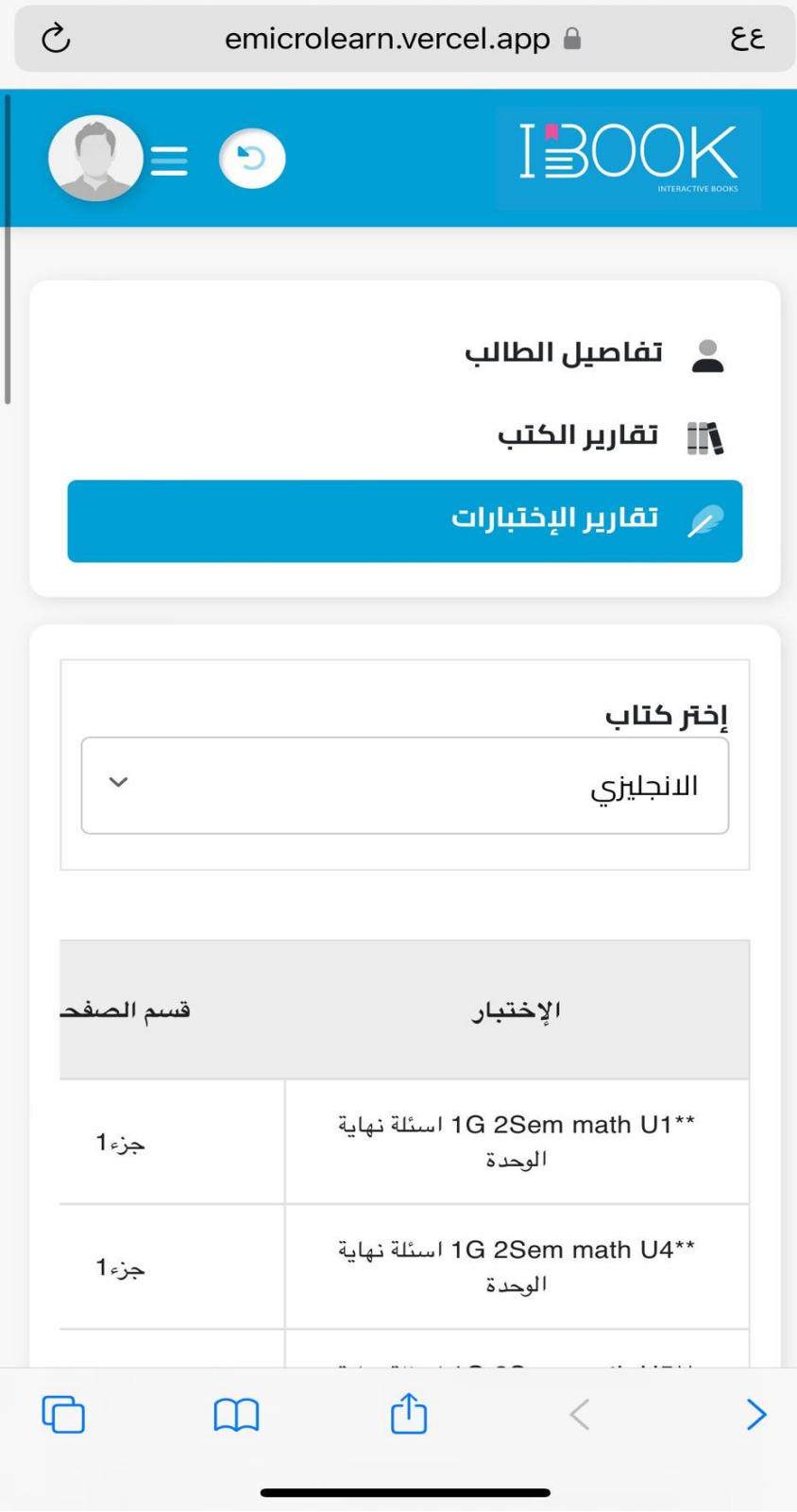

## **.3 الدليل اإلرشادي للطالب)Students )**

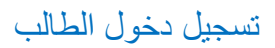

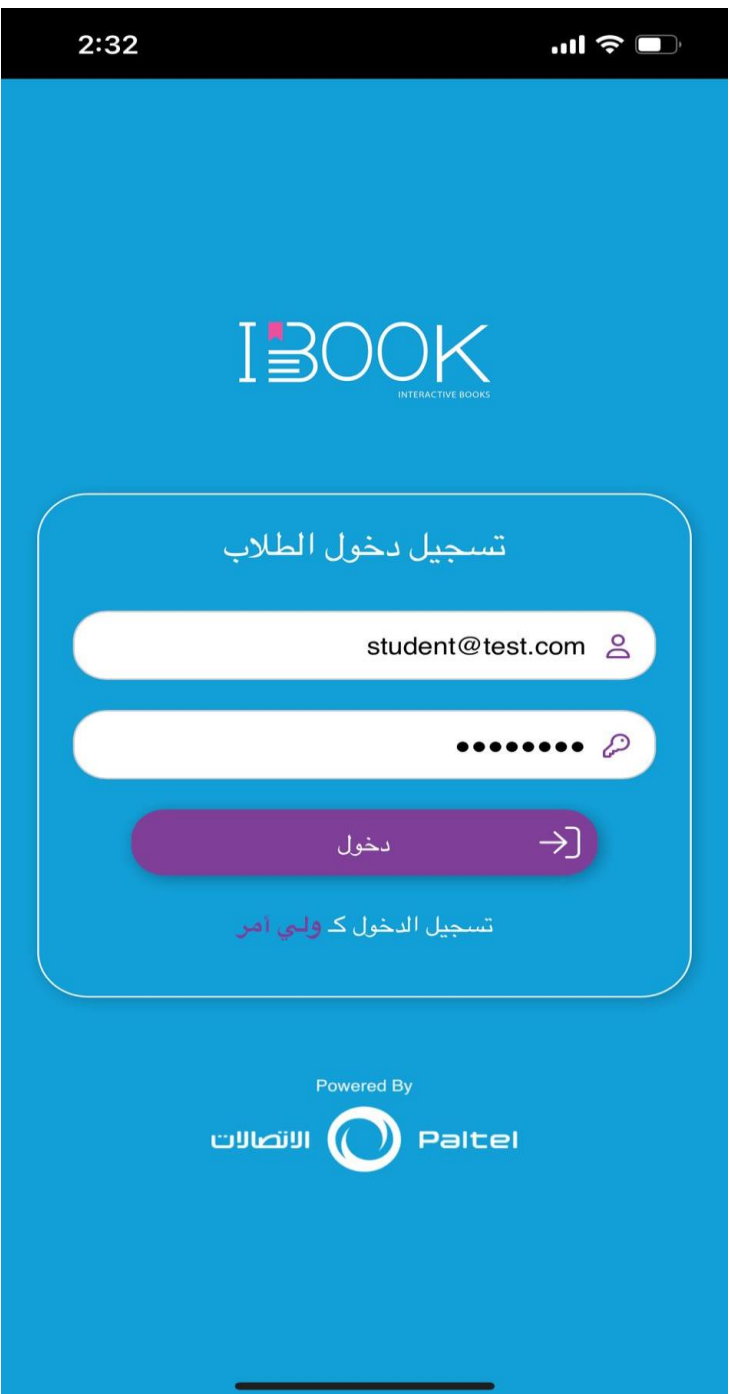

الصفحة الرئيسية التي تظهر للطالب تحتوي على المكتبة اإللكترونية واأللعاب التفاعلية والصفوف

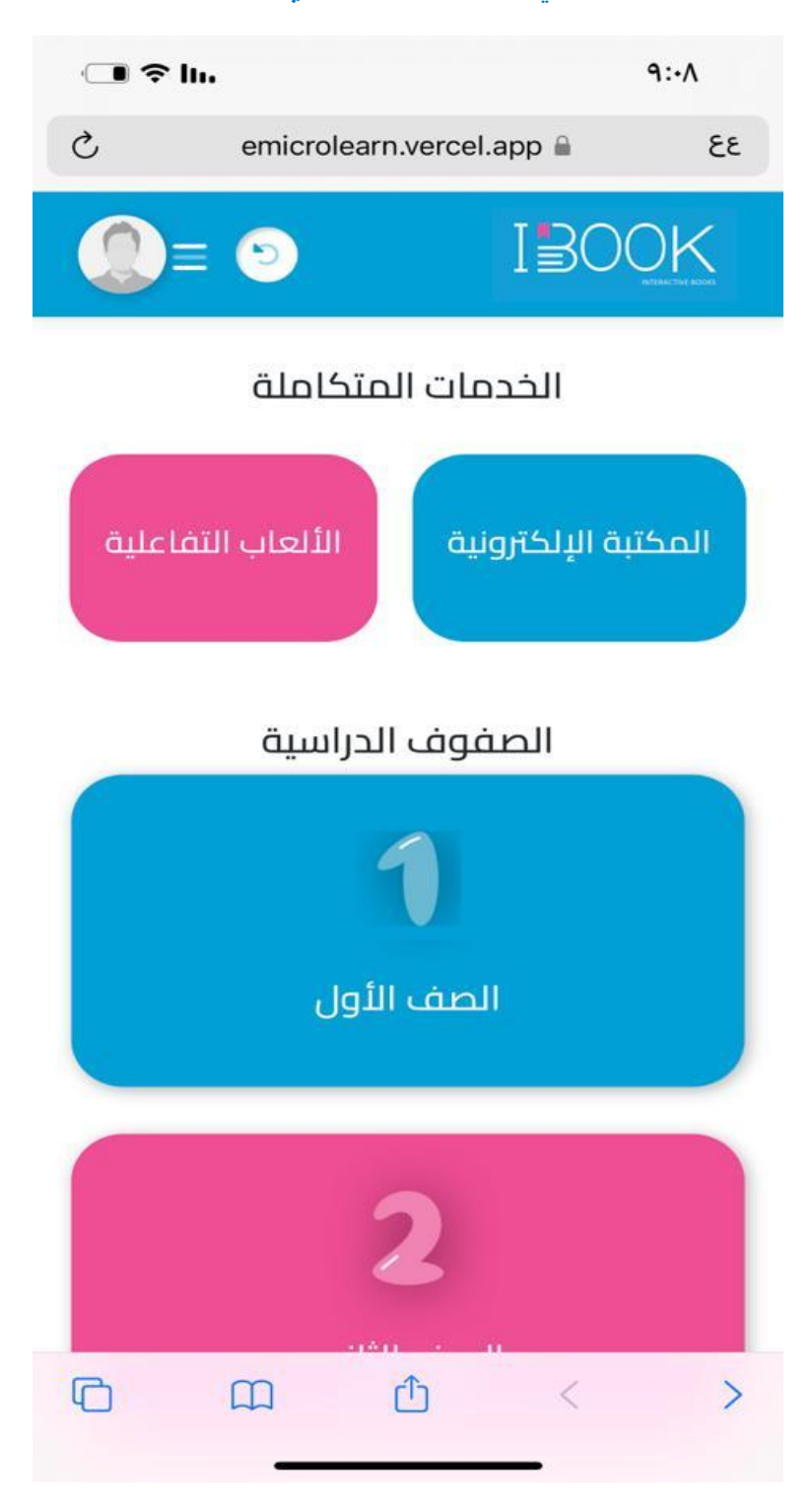

## يظهر للطالب داخل كل صف الفصل األول والثاني

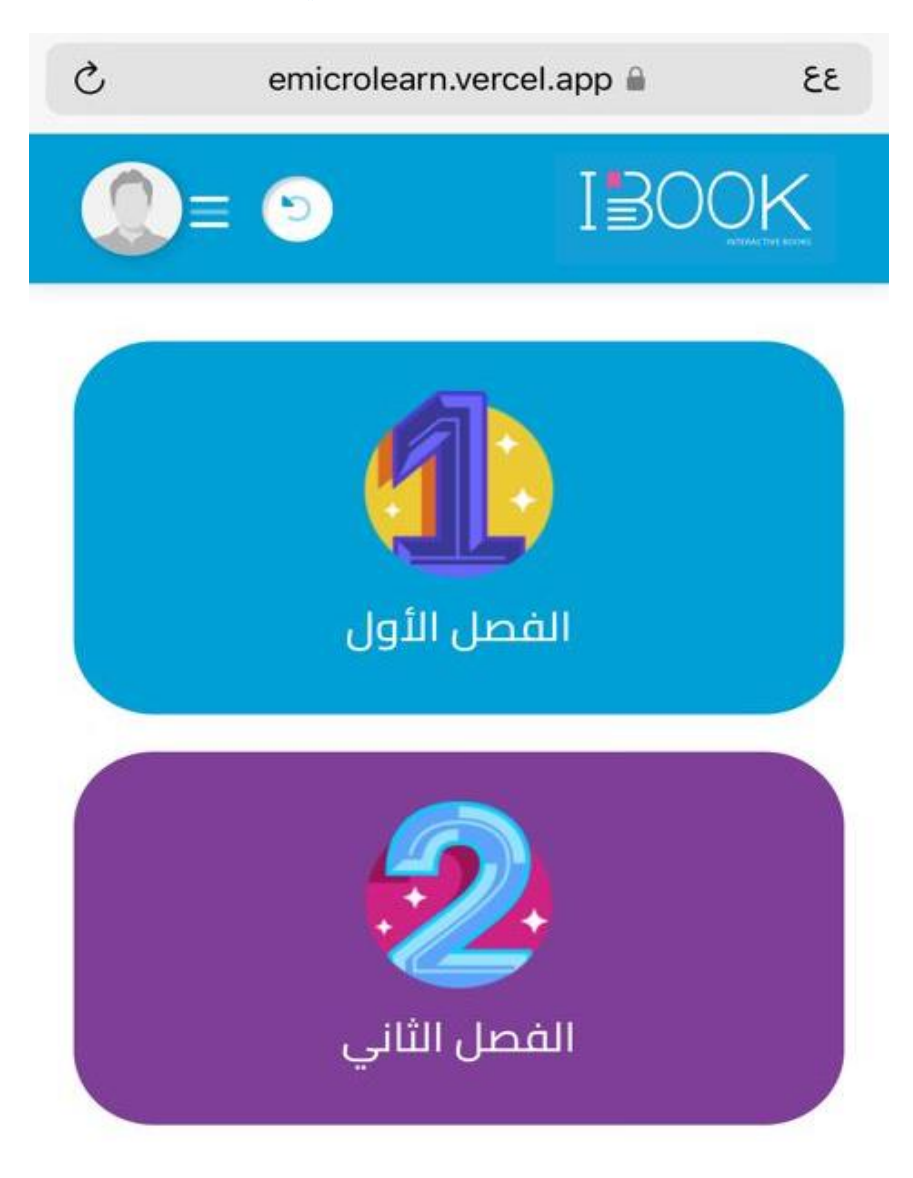

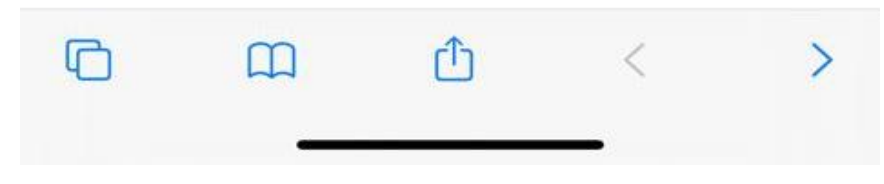

#### داخل كل فصل تظهر الكتب الخاصة بالفصل

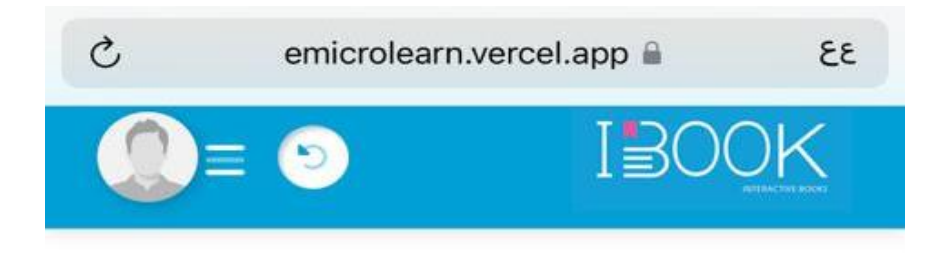

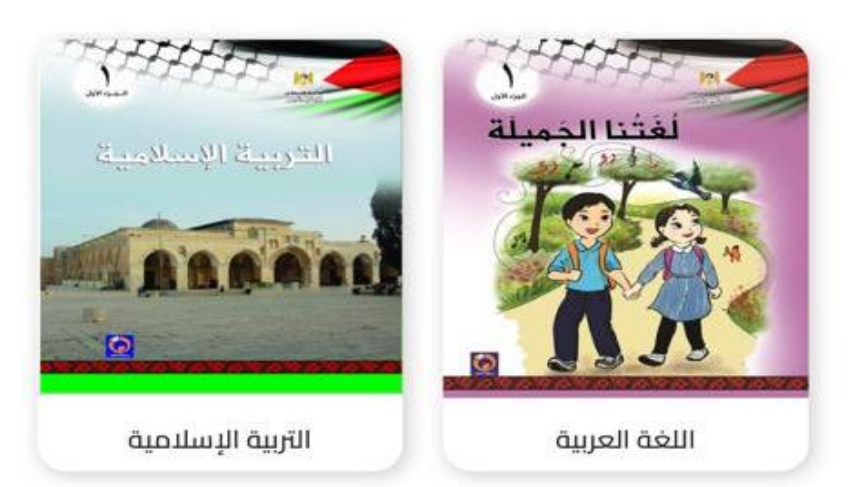

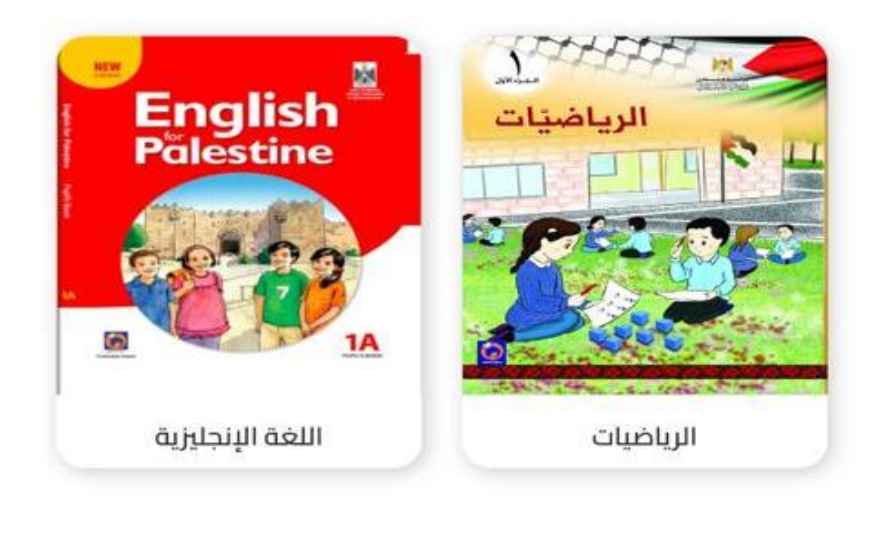

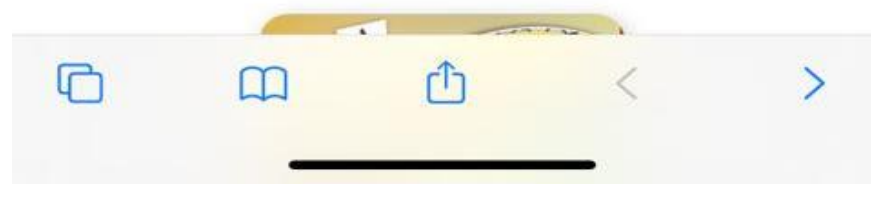

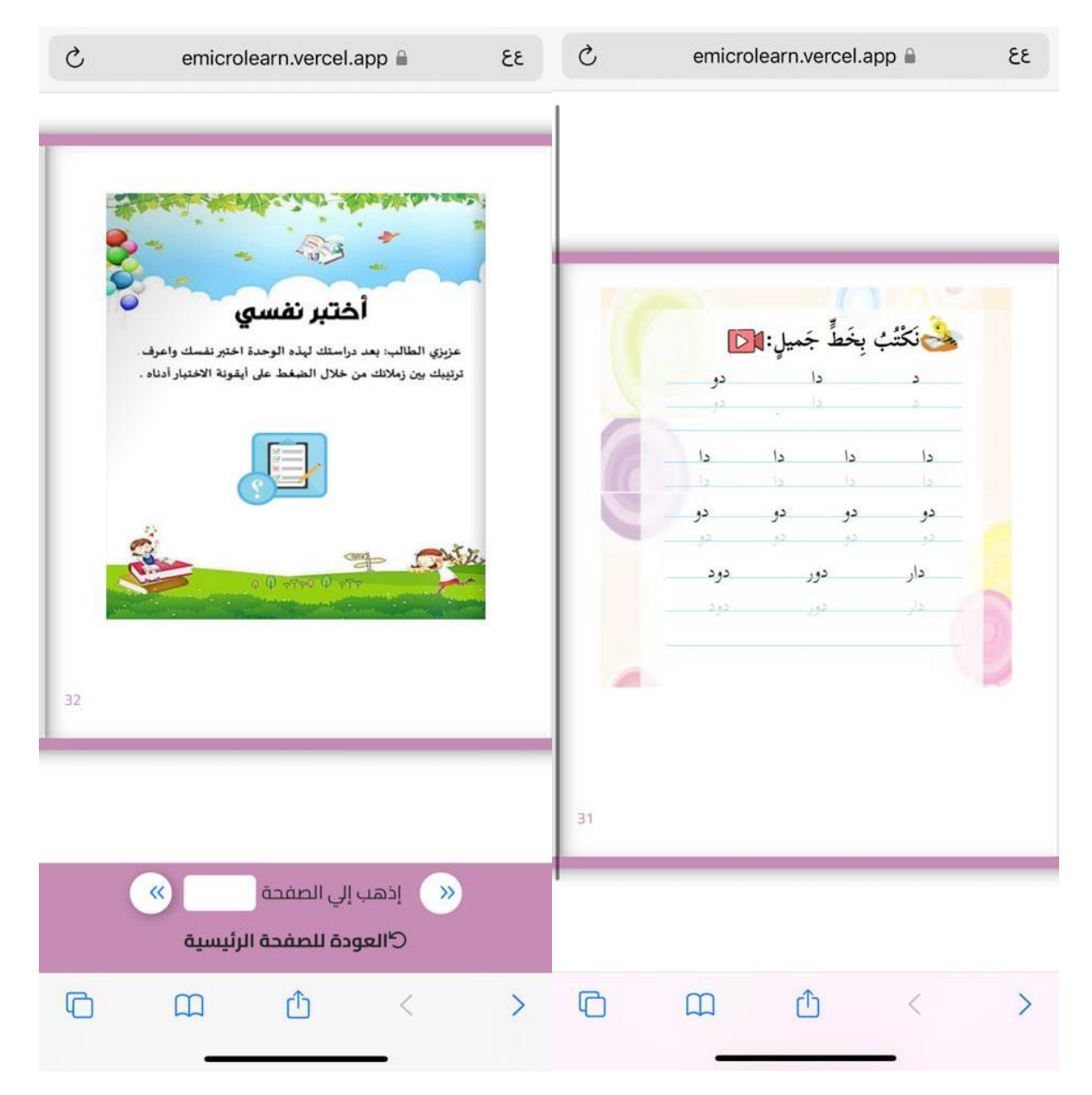

## المحتوى داخل الكتب تحتوي صور وفيديوهات ونصوص وأسئلة خاصة بالدرس وأسئلة بنهاية كل وحدة